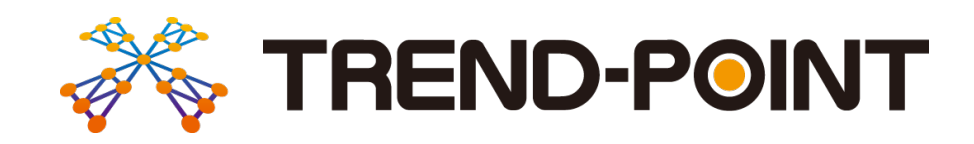

# バージョンアップガイド

### …<br>これます。<br>内容をご紹介しています。 TREND -POINT Ver.5 へのバージョンアップ

※解説内容がオプションプログラムの説明である 場合があります。ご了承ください。

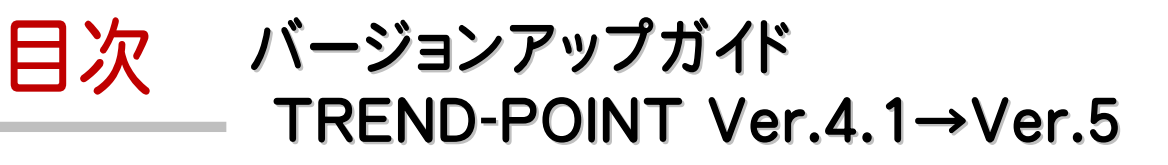

#### 1 共通 **P.1**

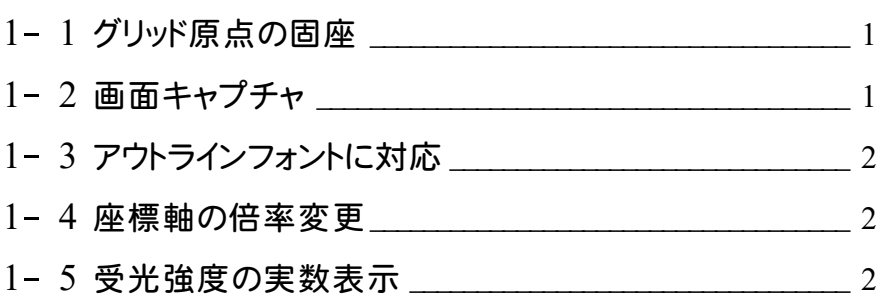

#### 2 ファイル **P.3**

- 2- <sup>1</sup> 点群入出力の強化 \_\_\_\_\_\_\_\_\_\_\_\_\_\_\_\_\_\_\_\_\_\_\_\_\_\_\_\_\_\_\_\_\_\_\_\_<sup>3</sup> 2- 2 スキャナー読み込みの拡張 そうしょう インファイル インファイル はんしょう
- 2- <sup>3</sup> Landxml入出力の強化 \_\_\_\_\_\_\_\_\_\_\_\_\_\_\_\_\_\_\_\_\_\_\_\_\_\_\_\_\_\_\_<sup>4</sup>

#### 3 座標点 **P.5**

3- 1 座標点管理の強化 ろんじょう しゅうしょう

#### 4 変換と計測 **P.6**

4- <sup>1</sup> 面積と体積計測の拡張 \_\_\_\_\_\_\_\_\_\_\_\_\_\_\_\_\_\_\_\_\_\_\_\_\_\_\_\_\_\_\_\_<sup>6</sup>

## 5- <sup>1</sup> 点群の合成\_\_\_\_\_\_\_\_\_\_\_\_\_\_\_\_\_\_\_\_\_\_\_\_\_\_\_\_\_\_\_\_\_\_\_\_\_\_\_\_\_\_\_\_ <sup>7</sup> 5- 2 グリッドデータ作成 ファイン・ファイル ファイル ファイル ファイル ファイル アクトリップ 5 編集 **P.7** 6- <sup>1</sup> 格子フィルタの拡張\_\_\_\_\_\_\_\_\_\_\_\_\_\_\_\_\_\_\_\_\_\_\_\_\_\_\_\_\_\_\_\_\_\_\_\_ <sup>8</sup> 6 フィルタリング **P.8**

#### 7 三角網 **P.9**

7- <sup>1</sup> オルソ画像貼り付け \_\_\_\_\_\_\_\_\_\_\_\_\_\_\_\_\_\_\_\_\_\_\_\_\_\_\_\_\_\_\_\_\_\_\_\_<sup>9</sup>

#### 8 断面 **P.10**

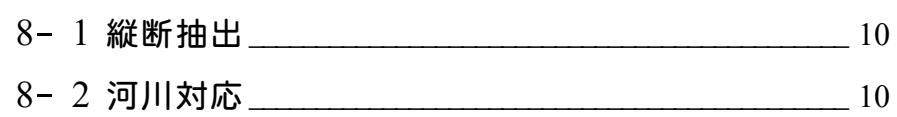

#### 9 出来形管理―共通 **P.11**

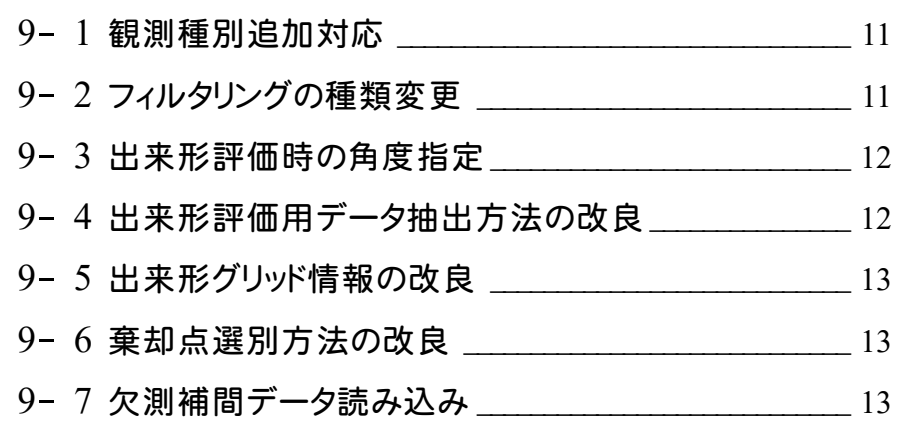

#### 10 出来形管理―舗装 **P.14**

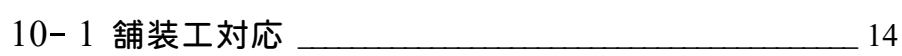

#### 11 TREND-FIELD **P.15**

11- <sup>1</sup> TREND-FIELD連携 \_\_\_\_\_\_\_\_\_\_\_\_\_\_\_\_\_\_\_\_\_\_\_\_\_\_\_\_\_\_\_\_\_ <sup>15</sup>

#### 12 TREND-CORE **P.16**

12- 1 TREND-CORE連携 <u>2000 16</u>

13 外部連携 **P.17**

13- <sup>1</sup> 川田テクノシステム \_\_\_\_\_\_\_\_\_\_\_\_\_\_\_\_\_\_\_\_\_\_\_\_\_\_\_\_\_\_\_\_\_\_\_ <sup>17</sup>

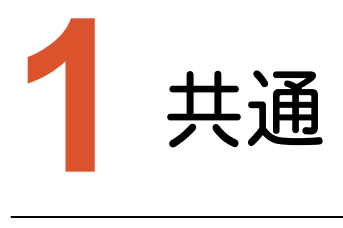

共通のバージョンアップ項目をご紹介します。

## **1-1** グリッド原点の固定

メッシュ土量や出来形評価、格子フィルタ、グリッドデータ作成で、基準となる原点を(X=0,Y=0)に統一しました。

## **1-2** 画面キャプチャ

[TREND-POINT]の[画面キャプチャ]ー[画面キャプチャ]を追加して、アクティブな画面をキャプチャできるように しました。

[TREND-POINT]の[画面キャプチャ]ー[Snipping Tool起動]を追加して、Snipping Toolを起動できるようにし ました。

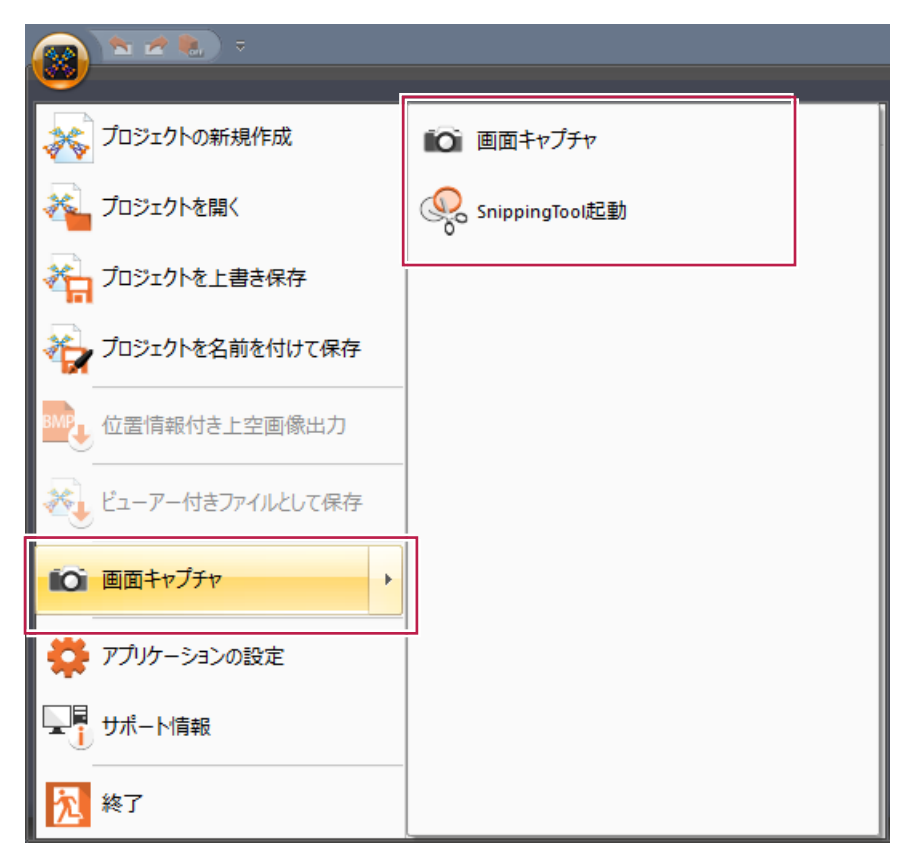

**1-3** アウトラインフォントに対応

アウトラインフォント(袋文字)に対応して、文字を見やすくしました。

## **1-4** 座標軸の倍率変更

3Dビューの右上に[縦倍率]を追加して、Z軸の表示倍率を変更できるようにしました。

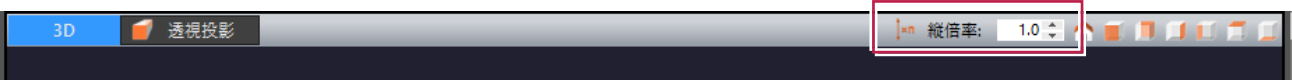

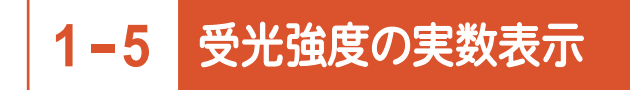

受光強度の数値を実数で表示するように変更しました。

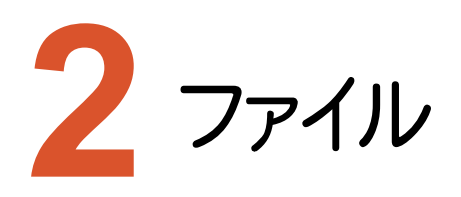

ファイルのバージョンアップ項目をご紹介します。

## **2-1** 点群入出力の強化

.[ファイル]タブに[LASファイル読込み]ー[LASファイル読込み][LASファイル書込み]を追加して、LASファイル (.las)を入出力できるようにしました。

.[ファイル]タブに[E57ファイル読込み]ー[E57ファイル読込み][E57ファイル書込み]を追加して、E57ファイル (.e57)を入出力できるようにしました。

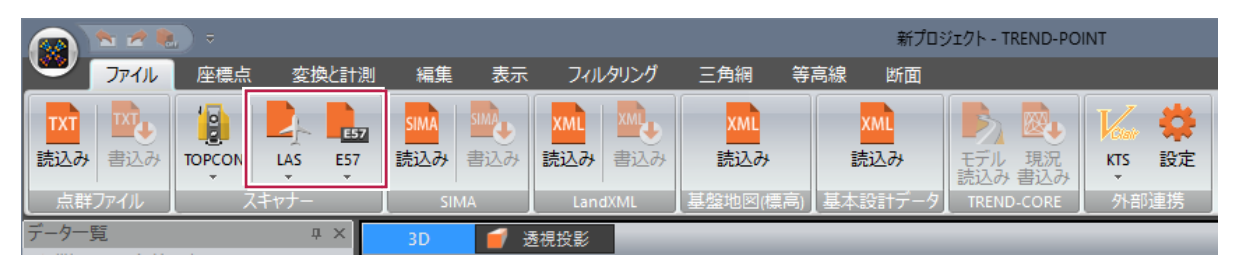

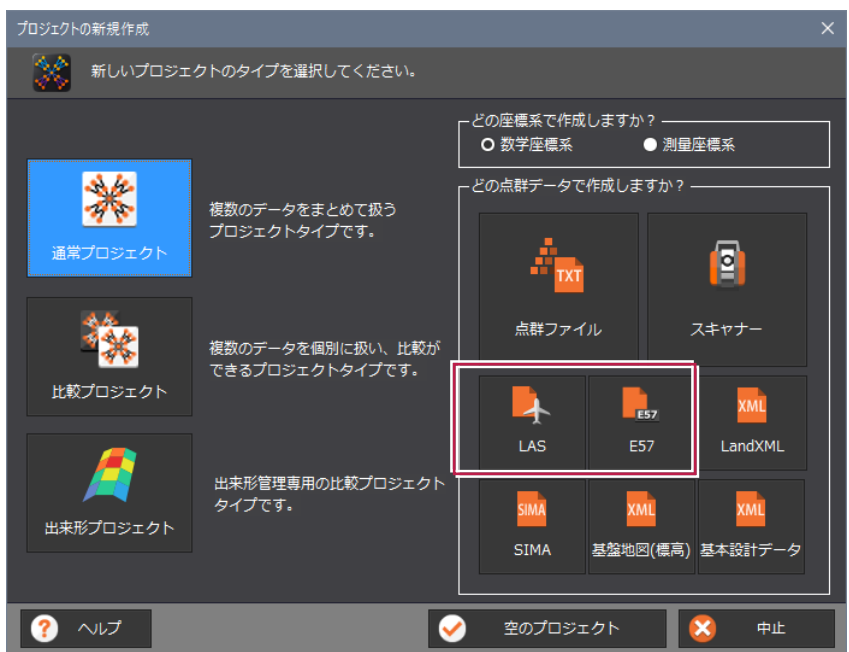

#### **2-2** スキャナー読み込みの拡張

[FARO][RIEGL][LEICA]を追加して、FARO、リーグル、ライカ製のスキャナー生データを取り込めるようにしました。

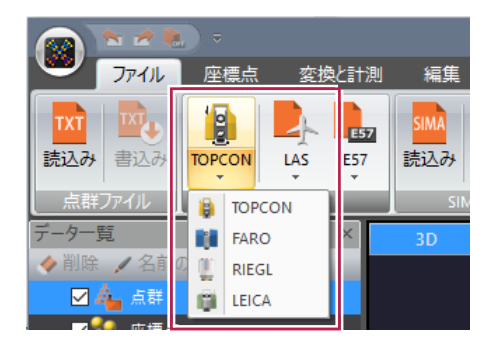

#### **2-3** Landxml 入出力の強化

[LandXMLファイル読込み][LandXMLファイル書込み]で、LandXML1.2 に準じた3次元設計データ交換標準 (案)ver1.1に対応しました。

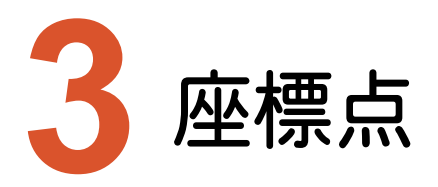

座標点のバージョンアップ項目をご紹介します。

## **3-1** 座標点管理の強化

コピーや貼り付け、一括変更をできるようにしました。

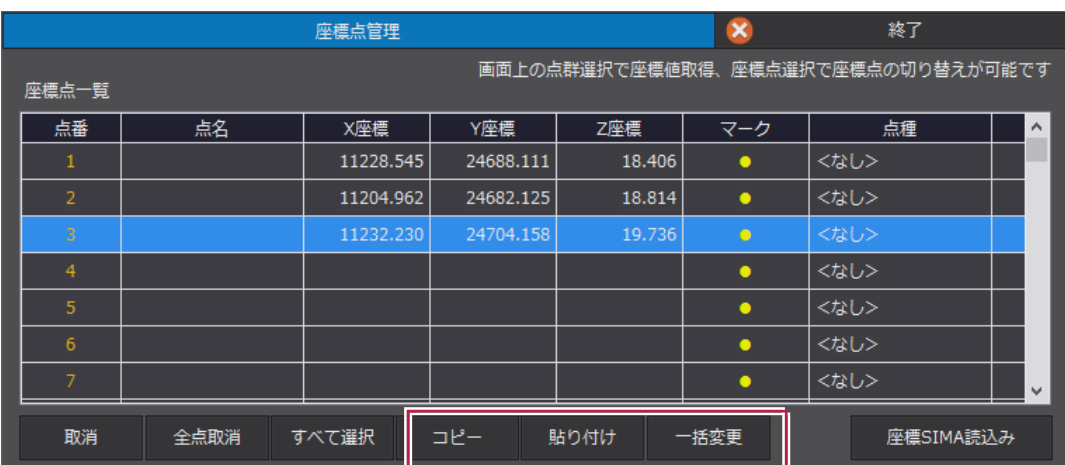

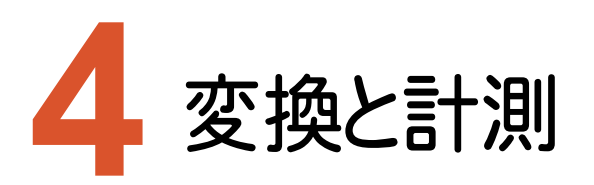

変換と計測のバージョンアップ項目をご紹介します。

#### **4-1** 面積と体積計測の拡張

[変換と計測]タブの[面積と体積]に[体積を計算しない]チェックボックスを追加して、面積のみが必要なときに 体積を非表示できるようにしました。

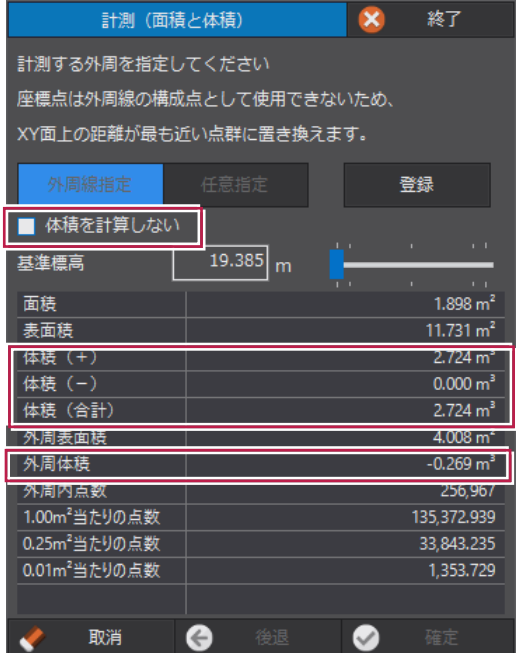

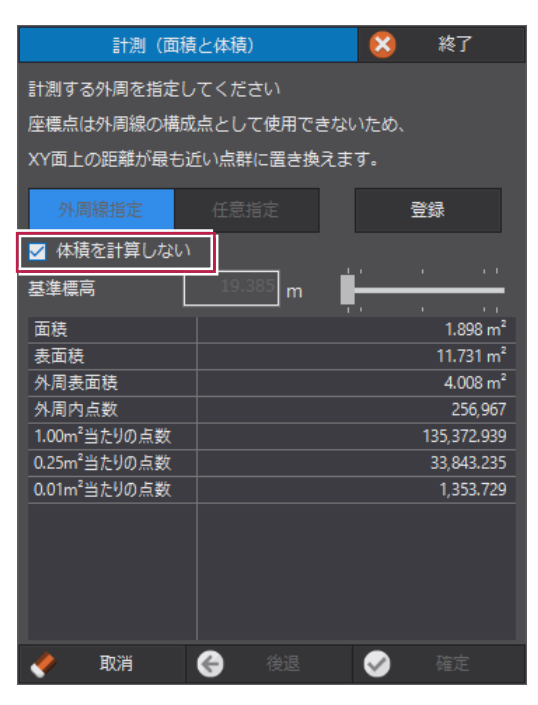

#### 領域内の点群数と単位面積当たりの点群数を表示するようにしました。

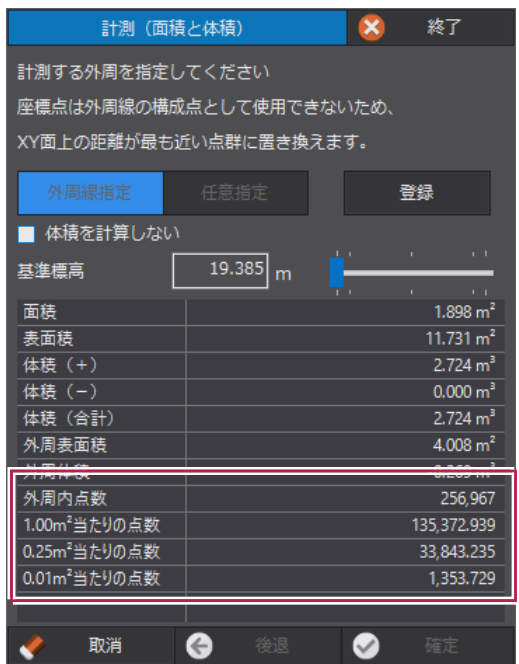

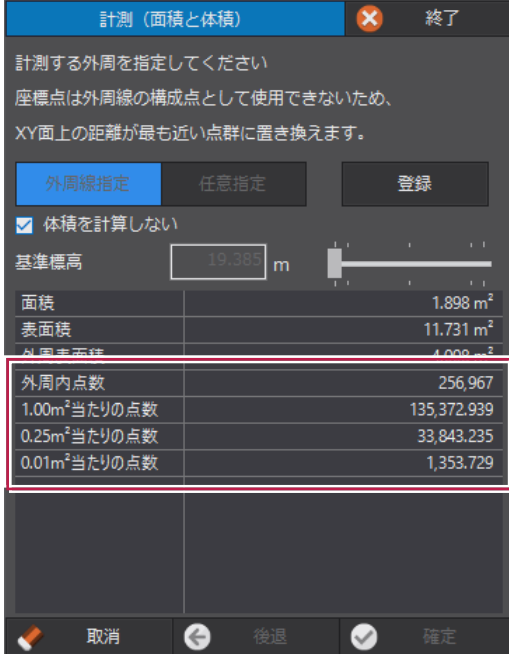

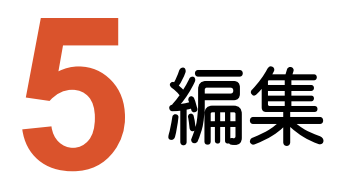

編集のバージョンアップ項目をご紹介します。

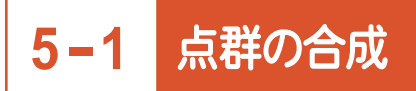

[編集]タブに[点の合成]を追加して、表示中の点群を合成できるようにしました。

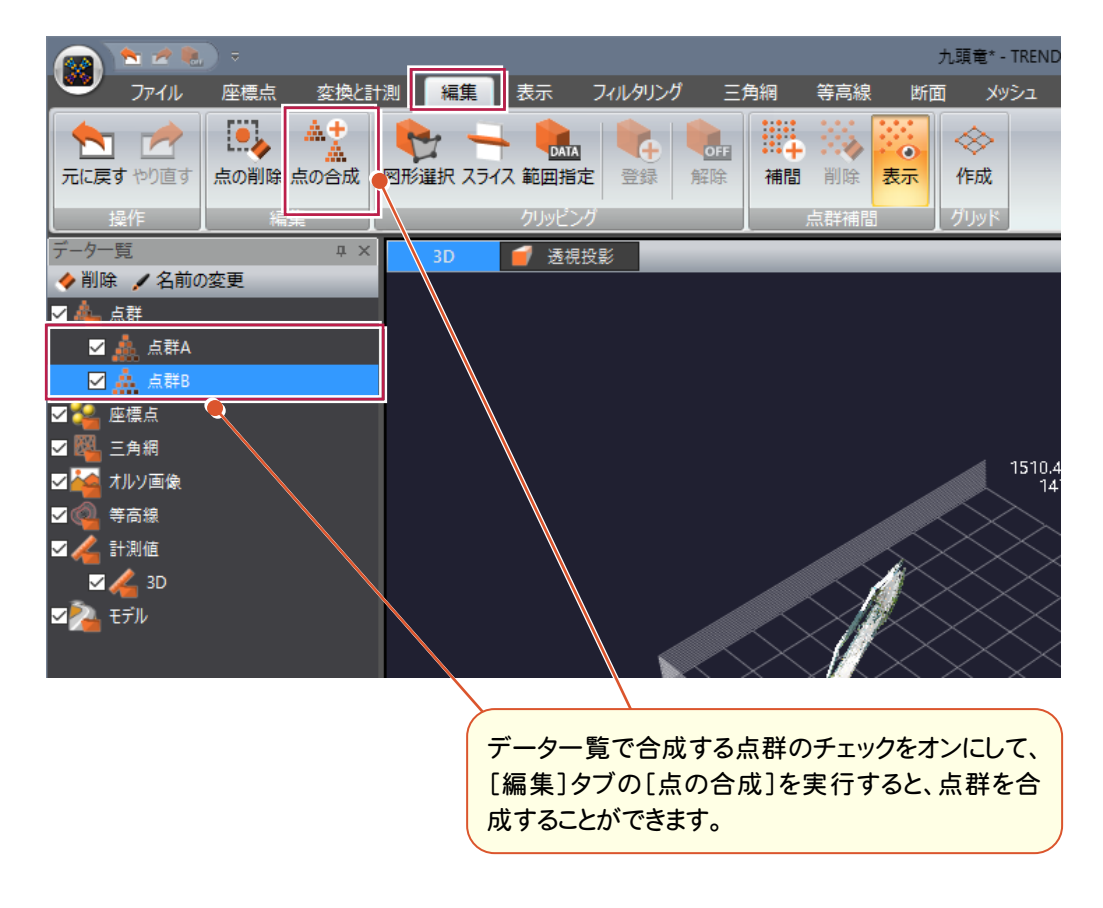

## **5-2** グリッドデータ作成

[編集]タブに[グリッドデータの作成]を追加して、格子状のグリッドデータの作成をできるようしました。

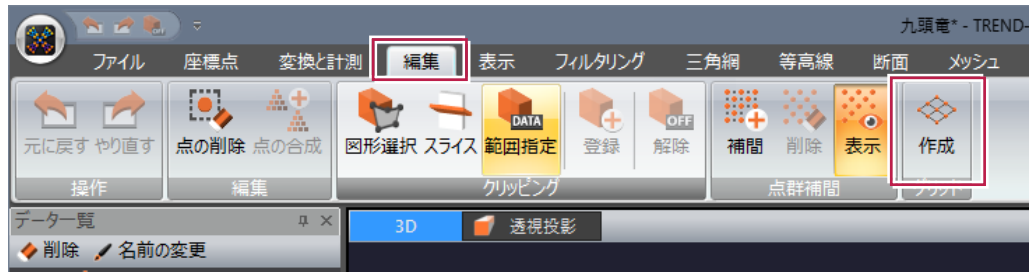

**7**

**6** フィルタリング

フィルタリングのバージョンアップ項目をご紹介します。

## **6-1** 格子フィルタの拡張

格子フィルタリングに[中央値][最頻値]を追加して、中央値、最頻値を抽出できるようにしました。 [格子内残点数]を追加して、格子内の残点数を指定できるようにしました。

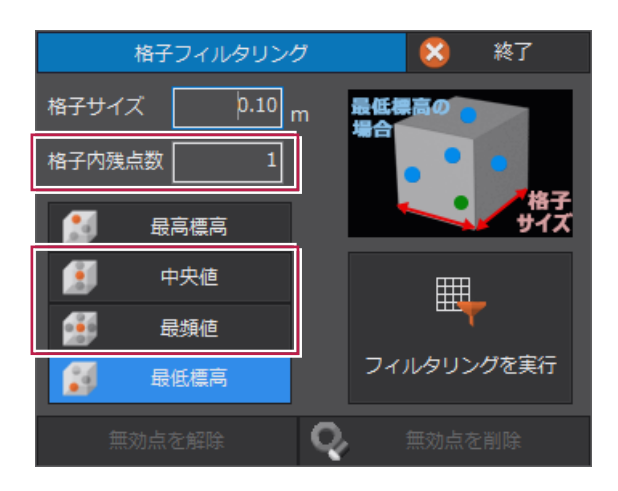

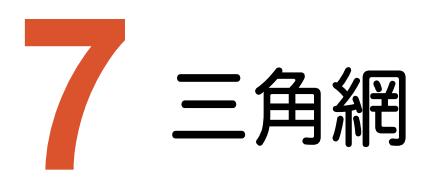

三角網のバージョンアップ項目をご紹介します。

## **7-1** オルソ画像貼り付け

[三角網]タブに[オルソ画像読込み]を追加して、三角網にGeoTIFFやワールドファイル付き画像を貼り付けできる ようにしました。

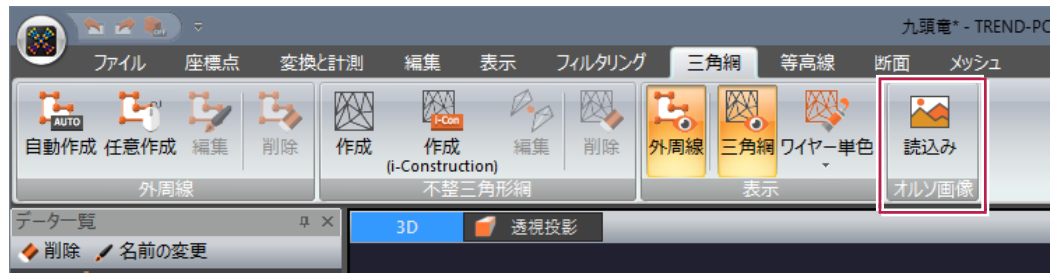

読み込んだ画像は三角網の表示を[オルソ画像]に設定すると、三角網に貼り付けて表示することができます。

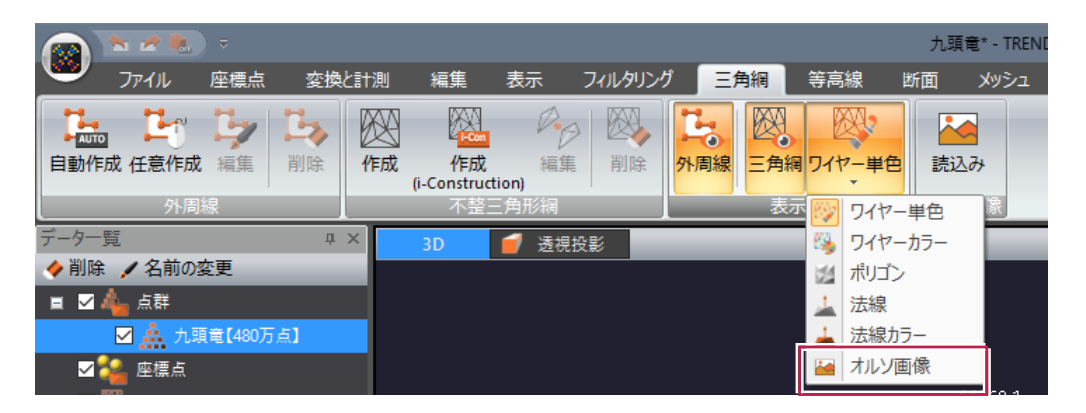

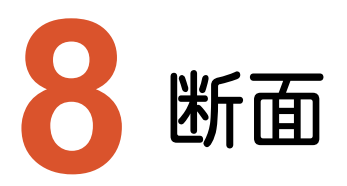

断面のバージョンアップ項目をご紹介します。

## **8-1** 縦断抽出

[断面]タブに[縦断抽出]を追加して、形編集機能(中間点の追加など)および縦断図の変化点の抽出をできるよ うにしました。

また、センター点の標高は縦断抽出で得られた標高を設定するように変更しました。

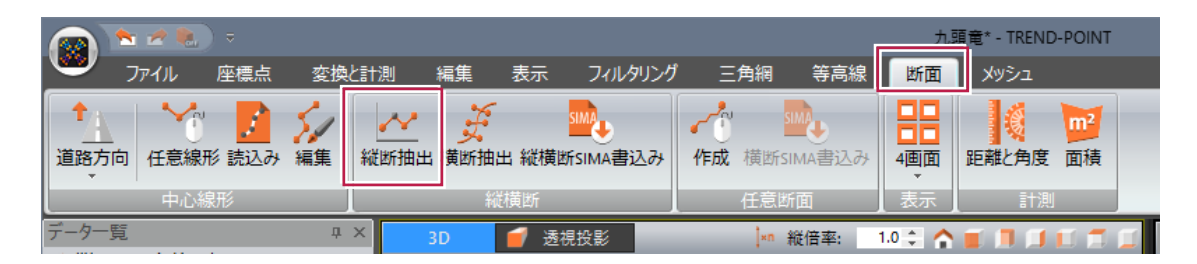

## **8-2** 河川対応

[断面]タブに[路線進行方向変更]を追加して、河川測量に対応した横断面ビューを設定できるようにしました。

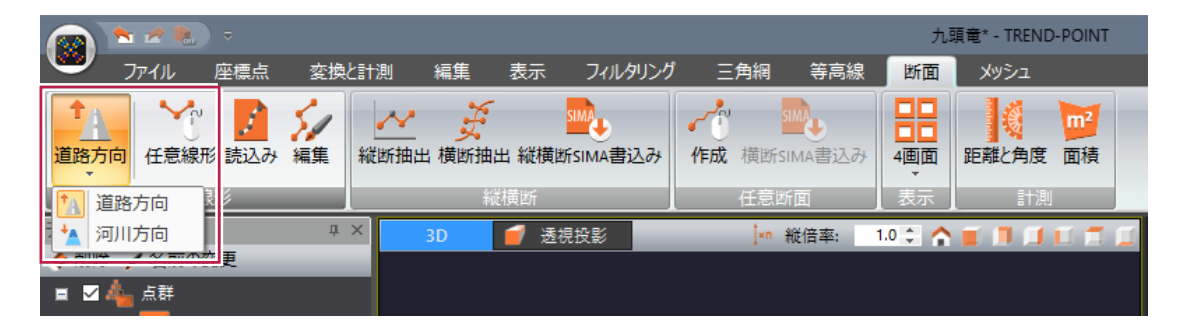

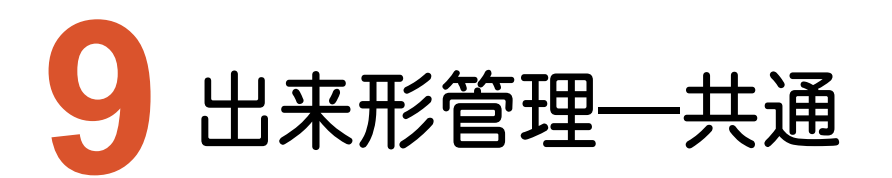

出来形管理―共通のバージョンアップ項目をご紹介します。

#### **9-1** 観測種別追加対応

道路土工、河川土工においてULS(無人航空機搭載型レーザースキャナー)、TS、TS(ノンプリズム方式)、 RTK-GNSSが新たに認められ、地上レーザースキャナーがTSからTLSに変更となったため、要領案に合わせて変 更対応を行いました。

[施工管理設定]で[計算機器]を選択できるようにしました。

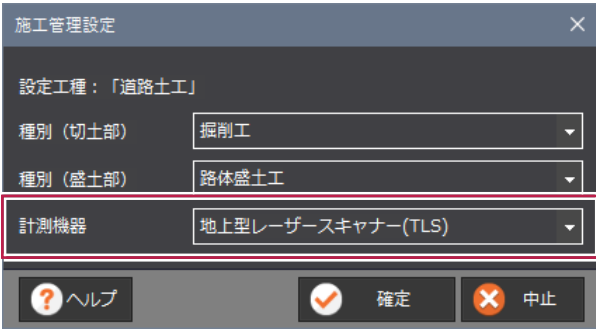

## **9-2** フィルタリングの種類変更

出来形プロジェクトに配置するフィルタリングのメニューを変更しました。

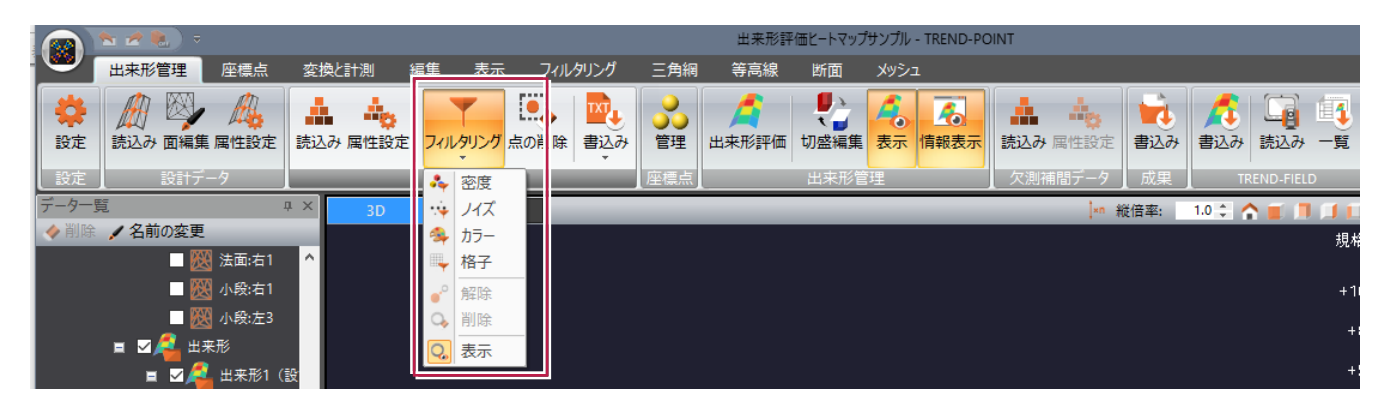

出来形評価に[角度指定(任意)]を追加して、数値入力、1点指定、2点指定で角度を指定できるようにしました。

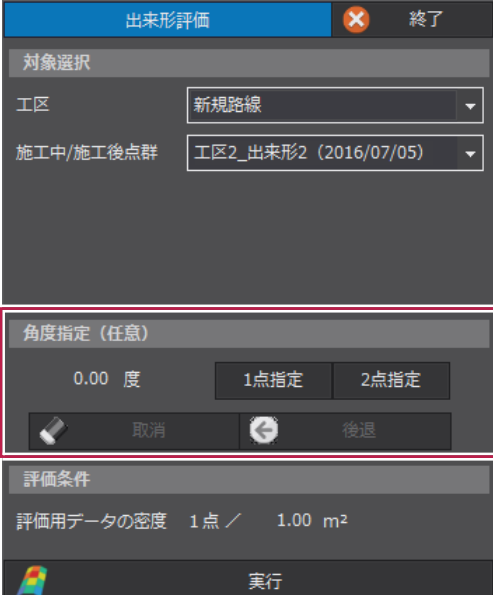

#### **9-4** 出来形評価用データ抽出方法の改良

出来形評価用データの抽出方法を改良しました。

出来形計測データの構成点から抽出します。抽出方法は一般的な手法である「最下点」「最上点」「中央値」「最頻 値」を常に実行し、結果プレビューを見て最良の結果を選択できるようにしました。

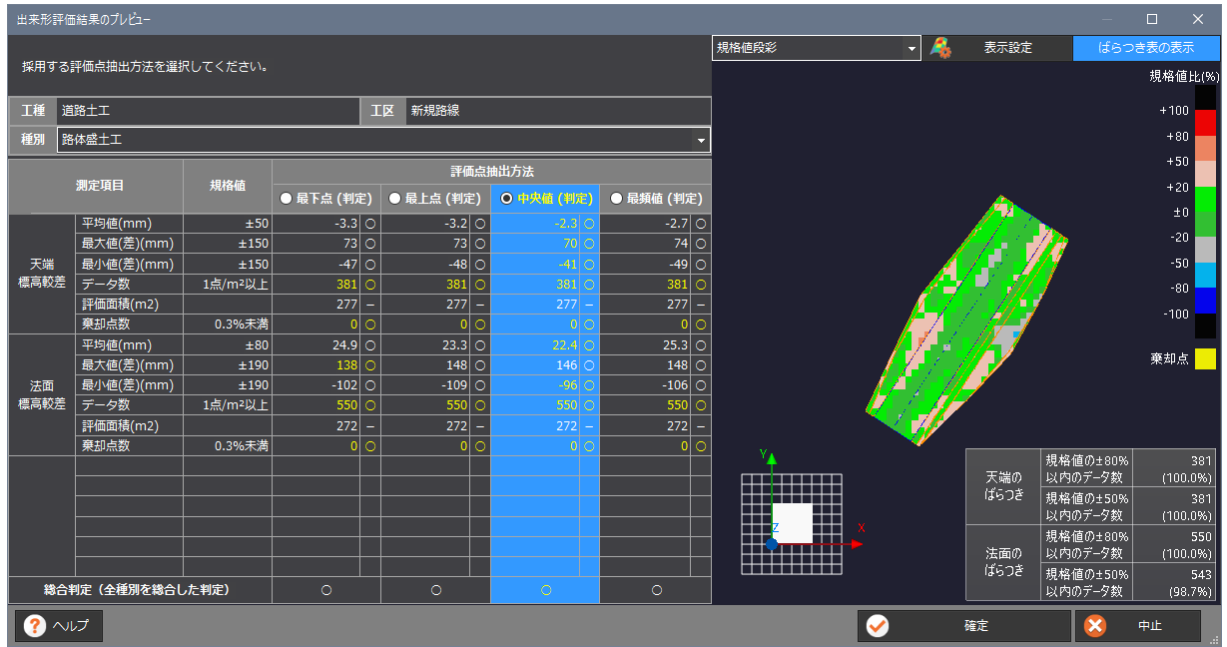

**9-5** 出来形グリッド情報の改良

出来形グリッド情報に抽出された評価用データの座標値を表示するようにしました。

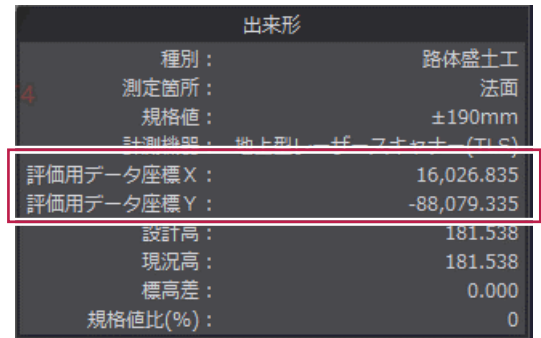

## **9-6** 棄却点選別方法の改良

棄却点は規格値比が大きい箇所から抽出するようにしました。

## **9-7** 欠測補間データ読み込み

[出来形管理]タブに[欠測補間データ読込み]を追加して、TS等で補測した点を出来形評価用データとして利用 できるようにしました。

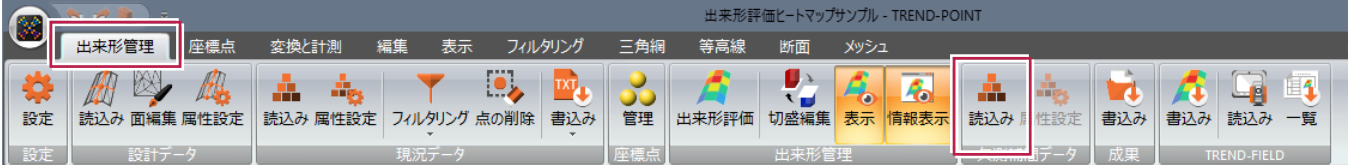

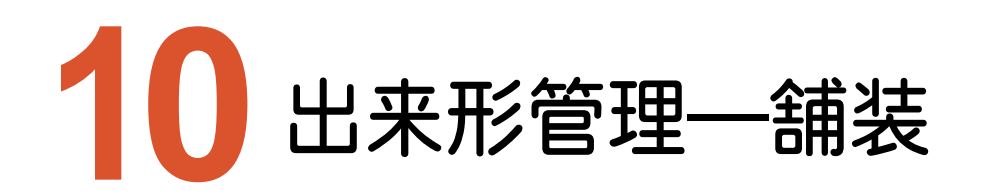

出来形管理―舗装のバージョンアップ項目をご紹介します。

#### **10-1** 舗装工対応

出来形プロジェクトに「舗装工」を追加しました。

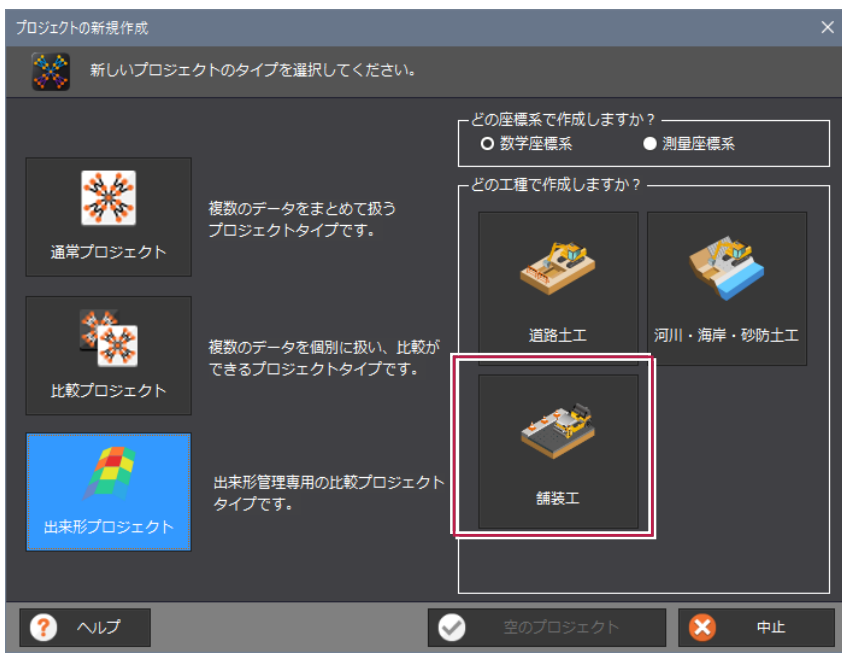

「舗装工」を選択した場合は、面的管理できるようにしました。

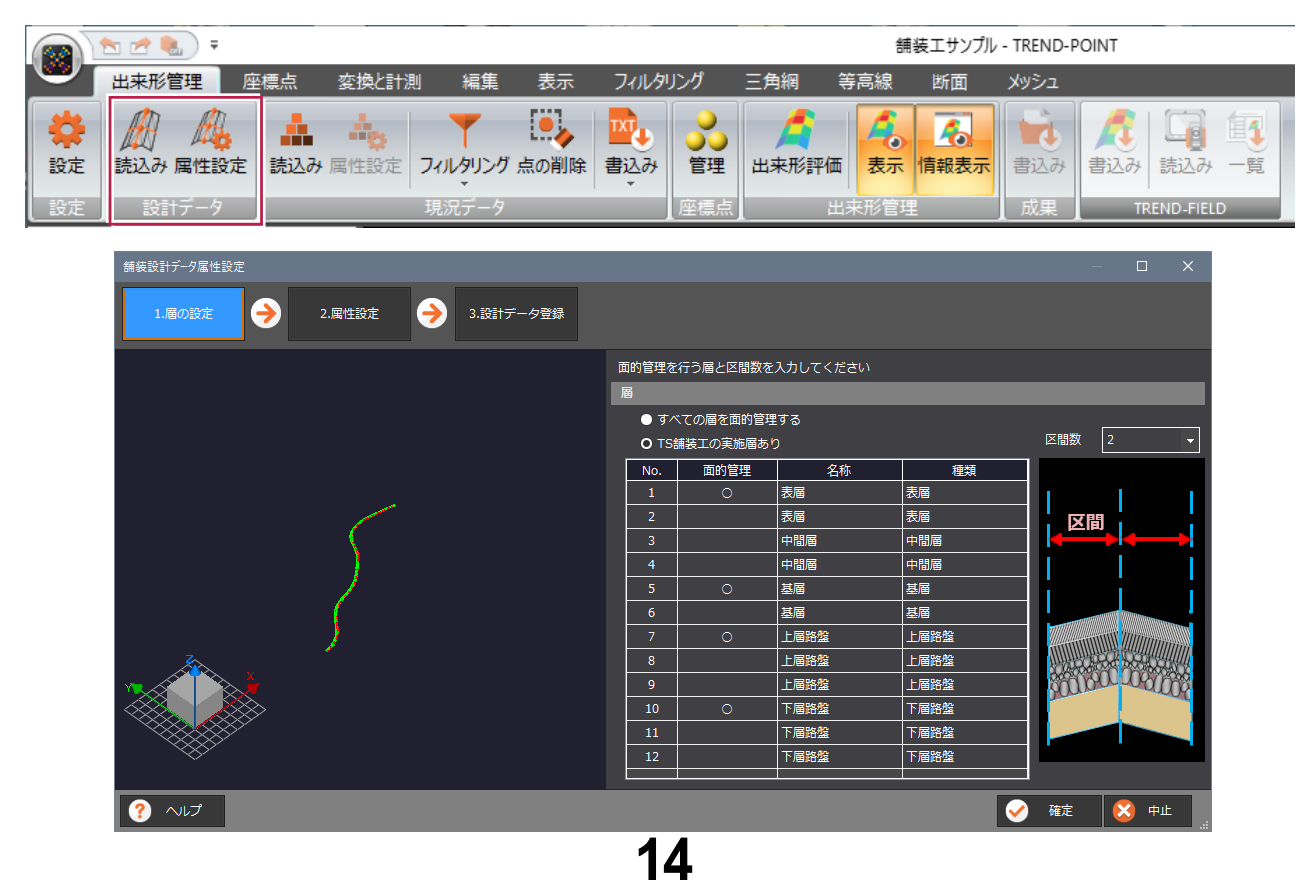

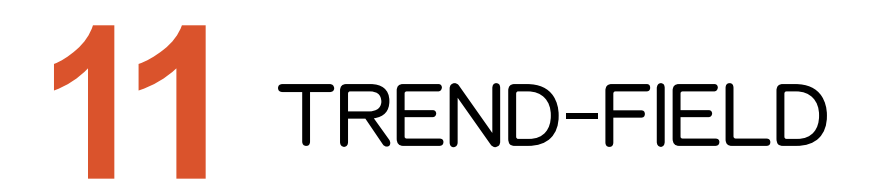

TREND-FIELDのバージョンアップ項目をご紹介します。

## **11-1** TREND-FIELD 連携

TREND-FIELDと連携し、欠測箇所の観測や出来形評価の検査レポート(観測結果一覧表)の出力に対応しました。

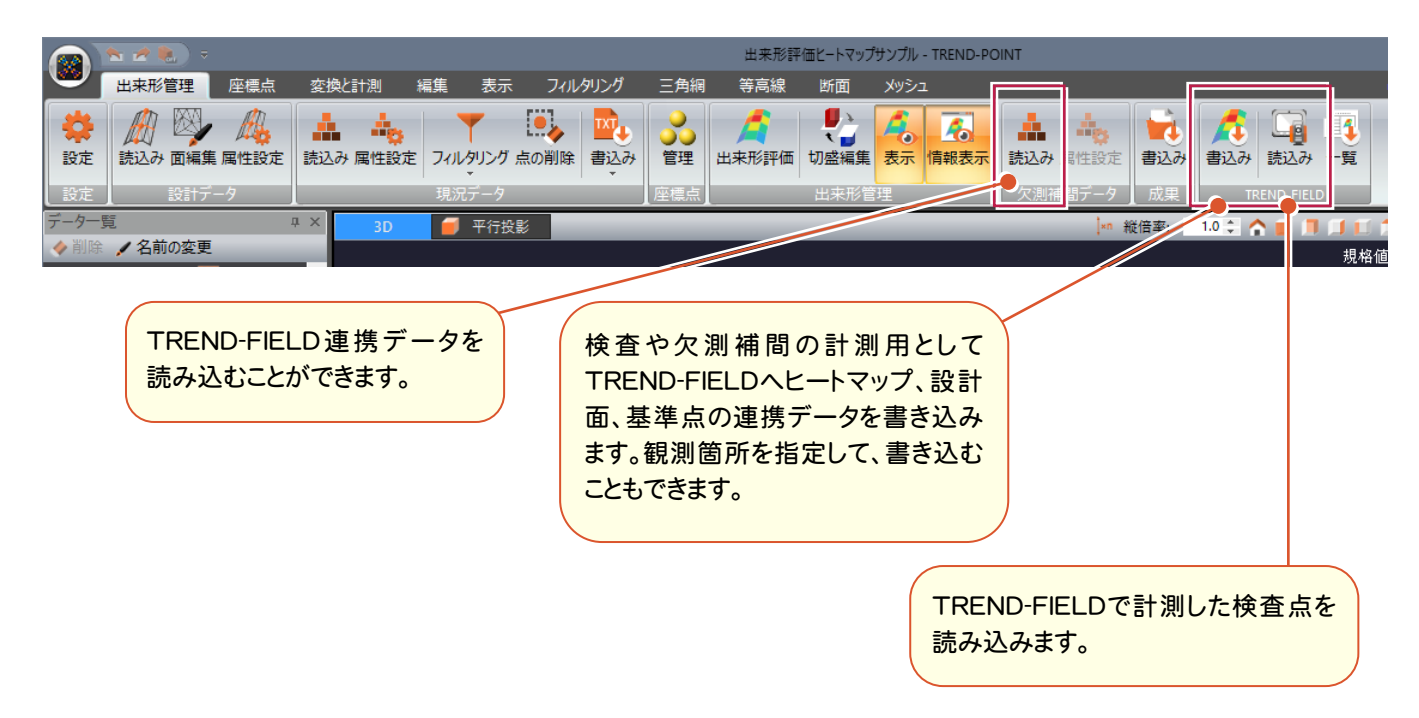

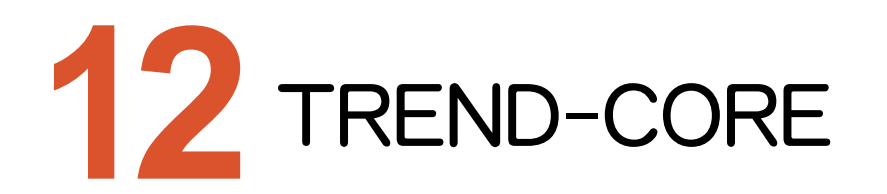

TREND-COREのバージョンアップ項目をご紹介します。

## **12-1** TREND-CORE 連携

[ファイル]タブに[TREND-CORE読込み]を追加して、TREND-COREから設計データや3次元モデルを受け取れ るようにしました。

[ファイル]タブに[TREND-CORE書込み]を追加して、TREND-COREへ最適化した現況データを受け渡しできる ようにしました。

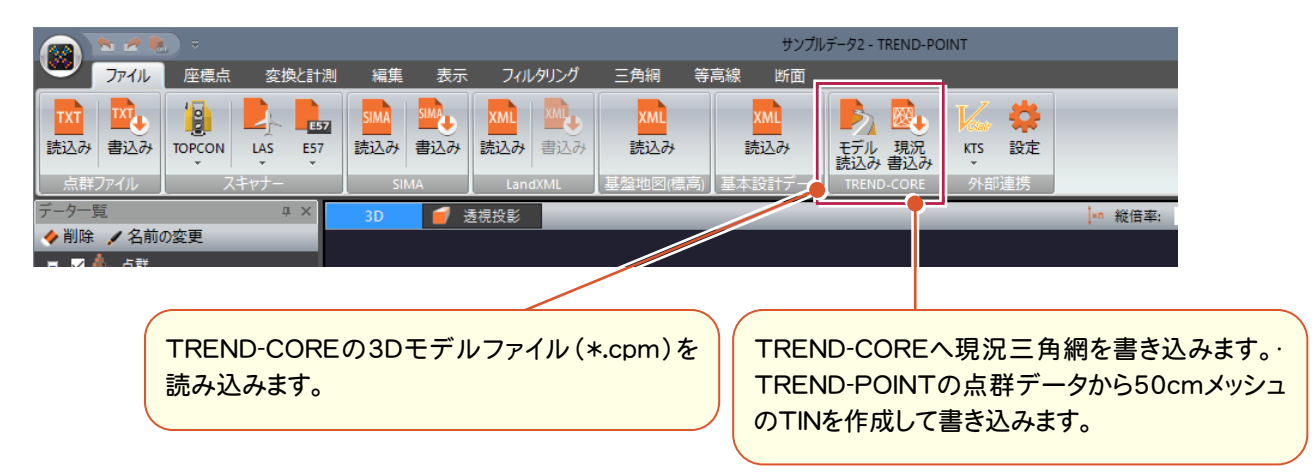

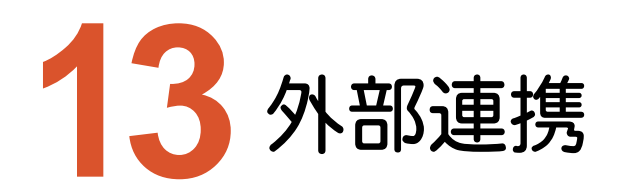

外部連携のバージョンアップ項目をご紹介します。

## **13-1** 川田テクノシステム

川田テクノシステムのV-nasClairで読み込めるオリジナルの点群ファイルを出力できるようにしました。

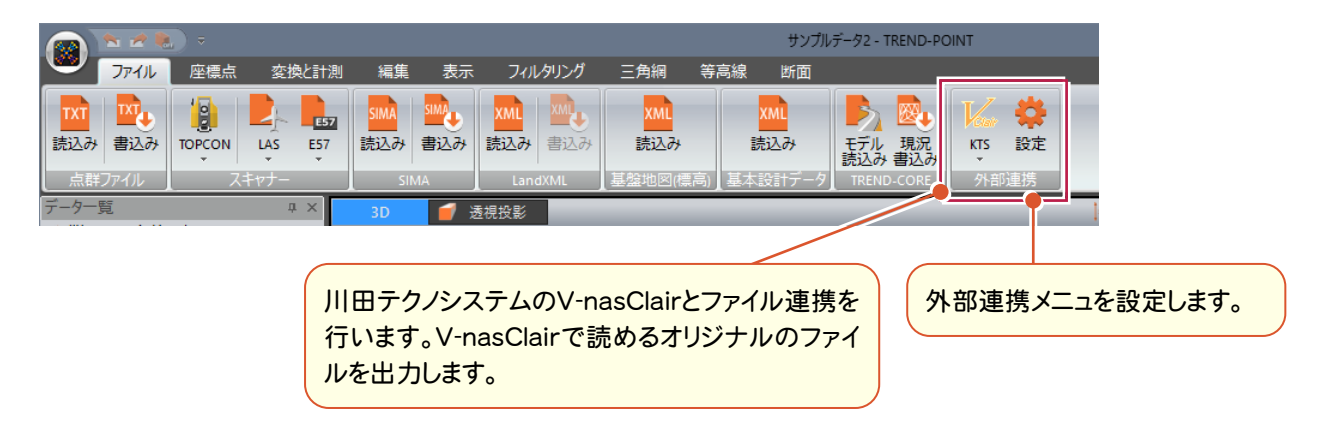